## Jiyyo Research Documentation

Automate your data collection

Authors - Meghna Sharma, Jahid Ali

Version 1.1

#### Table of contents

- 1. Table of contents
- 2. Purpose
- 3. Users
- 4. How to use Jiyyo Applications for Data Collection
- 5. Watch Video Tutorial
- 6. Questionnaire
  - 6.1. Create a Questionnaire
  - 6.2. Form Builder (Add Form)
  - 6.3. Questions
    - 6.3.1. <u>Setting Options</u>
  - 6.4. Questionnaire Details
- 7. Publish the Questionnaire
- 8. Sharing the questionnaire with patients
- 9. List of Responders
  - 9.1. <u>Shared Question</u>naire Patients
  - 9.2. Unshare the questionnaire
- 10. Android App for Responders
  - 10.1. <u>Jiyyo Healthcare App for healthcare professionals and field agents</u>
  - 10.2. Patient Verification is supported to maintain the authenticity of the data.

## Purpose

The questionnaire module supports the data collection functionality

The user can create a questionnaire and share the same with patients to respond with answers or can add it himself.

#### Users

Any researcher, doctor, institutes, or pharma firms doing a study involving humans can use this platform to create a study-specific questionnaire and collect data.

## How to use Jiyyo Research for Data Collection

Its a 4 steps process

- 1. Create an account as Researcher on <a href="www.jiyyo.com">www.jiyyo.com</a>
- 2. Login to <a href="www.jiyyo.com">www.jiyyo.com</a> and Create a questionnaire via web as per given the instructions below and Publish your questionnaire, Please note a published questionnaire is shared automatically with existing patient and newly added patient.
- Download Jiyyo App from Playstore ( Android phones only) https://play.google.com/store/apps/details?id=com.androidwebview.jiyyo
- 4. Login to app and add patients to fill the questionnaire per patient. Questionnaire can be filled using website also.

#### Watch Video Tutorial here

https://www.youtube.com/watch?v=s10XCHyT7H4

#### Questionnaire

A questionnaire is a set of questions grouped into one or more forms.

#### Create a Questionnaire

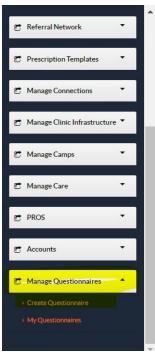

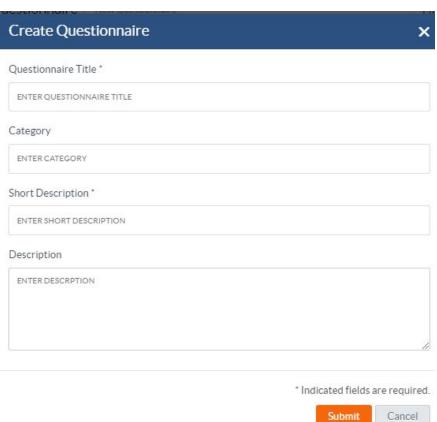

#### ( \* denotes the mandatory fields)

| Property              | Description                                                                                                    |
|-----------------------|----------------------------------------------------------------------------------------------------|
| Questionnaire Title * | Title of the questionnaire which would be displayed on the listing page and will be shown to the user filling the questionnaire |
| Short Description*    | Provide a short description, purpose, details of the questionnaire                                                              |

#### Form Builder (Add Form)

The **form** is a set of questions. A questionnaire can consist of one or more forms. You need to add form using the '**Add form**' option and then you will be able to add questions in the form. (\* denotes the mandatory fields).

Apart from setting the questionnaire to be asked from patients, this form can be used to record available patient-specific data.

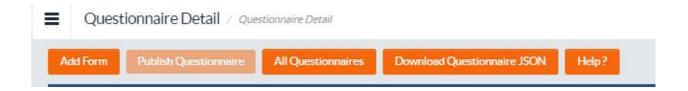

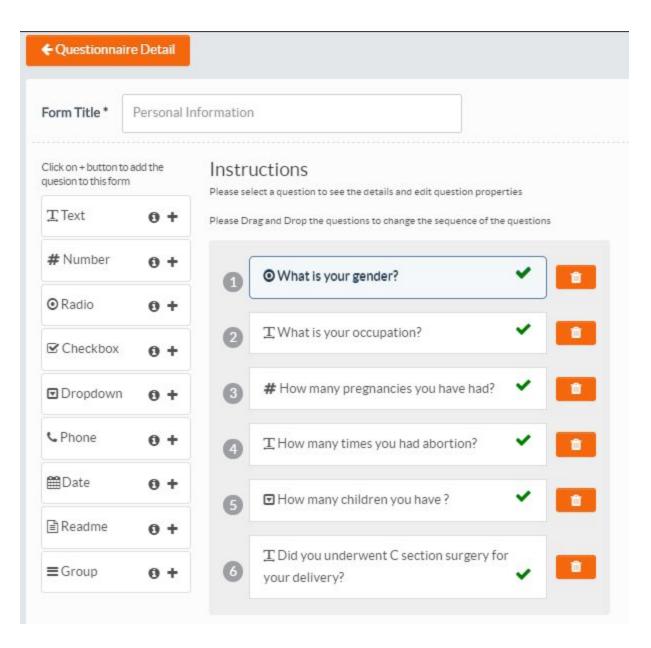

| Property       | Description                                                                                                    | Default Value |
|----------------|----------------------------------------------------------------------------------------------------|---------------|
| Form Title *   | Assign a meaningful title to your form as per grouping/type of the questions. Please note this title would be displayed on Android App UI to take the questionnaire to the user. The users will have to complete and submit the individual forms. | None          |
| Instructions   | Please read the instructions on how to add questions in a form ( form builder)                                                                                                    | None          |
| Questions  • + | Add the question to your form by clicking on + (plus) icon next to question type                                                                                                    | None          |

| Information Icon | Please click on <i>i</i> icon to read the information about the given component.                                               |      |
|------------------|----------------------------------------------------------------------------------------------------|------|
| Save From        | Keep saving the form while working on the form builder. It keeps saving your change to the server so that you don't lose them. | None |
| Done             | Click on done when you are done creating your form. This takes you back to questionnaire details.                              | None |

## Questions

| Question<br>Type                | Description                                                                                                    | Default Value |
|---------------------------------|----------------------------------------------------------------------------------------------------|---------------|
| Text  ⊕ +                       | In this type of question, the answer is given in text format.  Ques: What is your name?  Ans: Darshan Singh  OR  History details                                                     | null          |
| Number # Number • +             | In this type of question, the answer is given in numbers.  1. Whole Number Ques: How many children do you have? Ans: 3  2. Decimal Number Ques: What is your weight in kg? Ans: 75.4 | 0             |
| Radio (select one)  © Radio • + | In this type of question, the user chooses any one of the answers for the question framed.  Ques: What is your gender?  Ans: 1) Male  2) Female  3) Any other                        |               |
| Checkbox  © Checkbox  • +       | In this type of question, the user can choose multiple options as the answers.  Ques: Which among the following you consume?  Ans: 1) Egg   2) Fish 3) Mutton  4) Milk               |               |

|                                  | 5) None                                                                                                    |
|----------------------------------|----------------------------------------------------------------------------------------------------|
| Dropdown  ☑ Dropdown  ④ +        | In this type of question, the user can choose an answer among the dropdowns E.g Which District you belong too? Ans: 1) Mohali 2) Kapurthala  3) Jalandhar                                                                                                    |
| Phone • +                        | In this type of question, the user or responder can provide their phone number to the researcher  PS: When the question is presented to the questionnaire taker, he or she would only be able to enter a valid phone number and not any other random data                                                                                             |
| Date                             | The user can add a date in response to the question in this type.  Ques: What is your DOB?  Ans: 02/13/1981  PS: When the question is presented to the questionnaire taker, he or she would only be able to enter a valid date and not any other random data                                                                                          |
| Readme/Instructions  Readme  • + | Instructions for user filling the questionnaire OR ANY specific question, can be added in this box.  E.g Answer all questions carefully. The result once added cannot be changed.                                                                                                    |
| Group  ■Group  • +               | In this type, a set of questions can be grouped into one question - for more clarity for type of questions and for easy data analysis  E.g a group of questions for personal information can be group under 'Personal Information' section and all personal information related question can be put there    Sexit editing group Personal Information |
|                                  | Are you married?                                                                                                    |

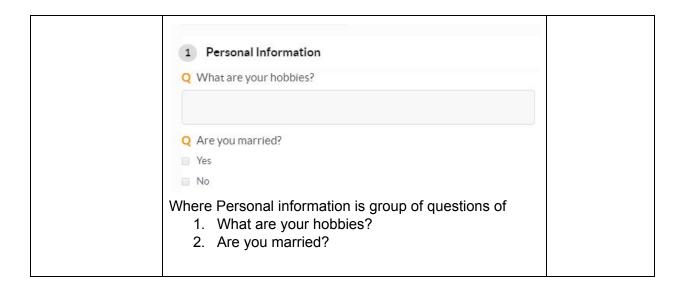

#### **Setting Options**

| Property               | Description                                                                                                    | Default Value                                                                                                    |
|------------------------|----------------------------------------------------------------------------------------------------|----------------------------------------------------------------------------------------------------|
| Properties             | Question * - Here you need to enter your question text. The question text is mandatory, if you don't write your question you won't be able to save the form  Answer is required - You can mark if this answering this question is mandatory or not, If the checkbox is selected then questionnaire taker won't be able to submit the form if the question is not answered.  Properties Advanced Skips Jumps  Question *  How many children you have?  Answer is required | By default, the answer for a question is required and the respondent will have to fill the answer before submitting the questionnaire |
| Advanced<br>Properties | Max Length: You can specify the maximum number for characters or digits the questionnaire taken can enter in response to a question.                                                                                                    |                                                                                                    |
| Skips                  | This property can be used when the irrelevant questions can be skipped by the responder.                                                                                                    |                                                                                                    |

E.g. All female-specific questions can be skipped anywhere in the questionnaire if the questionnaire responder is a male. T What is your occupation? • What is your gender? # How many pregnancies you have had? T How many times you had abortion? ■ How many children you have ? T Did you underwent C section surgery for your delivery? Ques: What is your gender? Ans: 1) Male □ 2) Female 3) Other Skips all female-specific questions anywhere in the questionnaire

|       | When                                                                                                    |  |
|-------|----------------------------------------------------------------------------------------------------|--|
|       | answer is v                                                                                                    |  |
|       | Answer                                                                                                    |  |
|       | Male ▼                                                                                                    |  |
|       | Skip Questions                                                                                                    |  |
|       | ▼ <b>⊕</b>                                                                                                    |  |
|       | 1. How many times you had abortion?                                                                                                    |  |
|       | Did you underwent C section surgery for your delivery?                                                                                                    |  |
|       |                                                                                                    |  |
| Jumps | This property can be used when the responder can directly be taken to the next relevant question and jumping over (in a way skipping all the questions in between).                     |  |
|       | Using Jumps you set the jump to a specific question depending on the response to a question                                                                                             |  |
|       | The major difference between skips and jumps is that the jump works on a continuous set of questions whereas using skips you can skip question appearing anywhere in the questionnaire. |  |

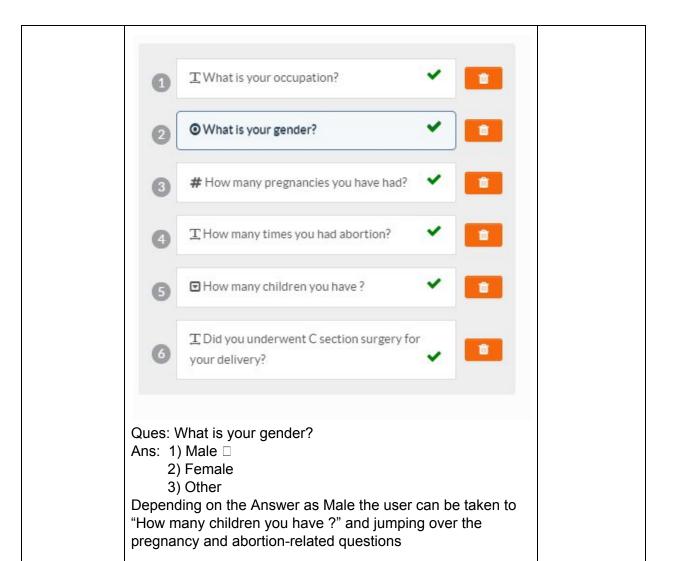

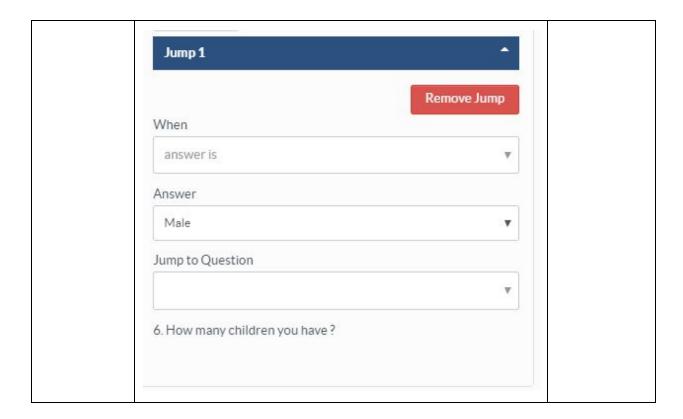

#### **Questionnaire Details**

Once the questionnaire is created and forms are added the questionnaire details should look like this -

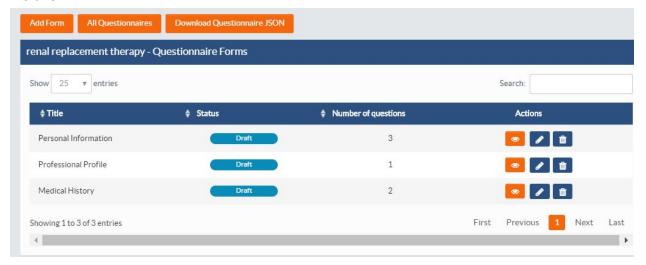

#### Publish the Questionnaire

Once a questionnaire is created and finalized, It can be published by changing the status from 'Draft' to 'Publish' from two places. My Questionnaire Grid by Clicking on status as highlighted in the screenshot below

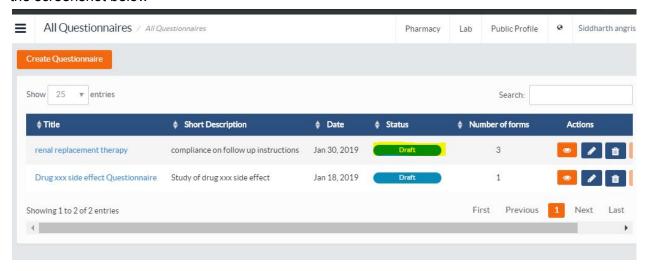

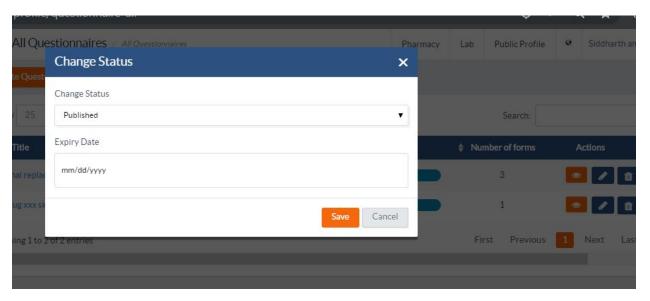

Status: Published.

2nd way of publishing the questionnaire is from Questionnaire details page, by clicking the **Publish Questionnaire** button

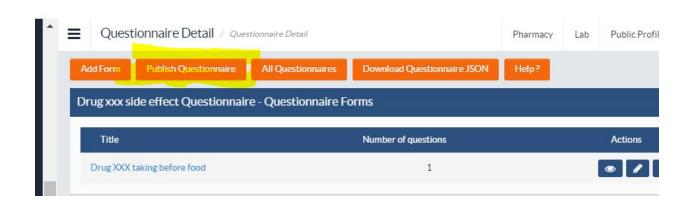

## Sharing the questionnaire with patients

Please note All published questionnaires are shared with the patients automatically in following ways

- 1. All existing 'Published' questionnaires are shared with a Newly added patient automatically
- 2. A newly 'Published' questionnaire is shared with all existing patients automatically
- 3. If a questionnaire is un-shared with a patient it can be shared manually by searching the patient and clicking on share button

Once the questionnaire is published and shared with patient, it can be managed as follows with Patients (Responders).

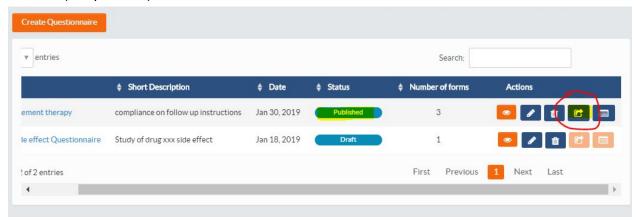

After clicking on the 'share' button under actions (see above), search the patients for example by phone number and then click on the share button under actions to share the questionnaire with the patient(s)

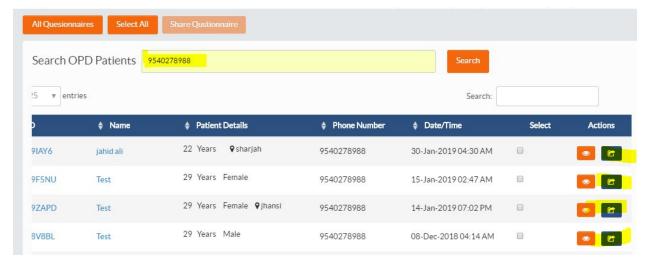

#### Say Confirm

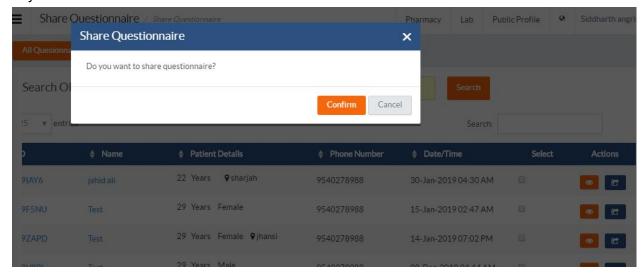

You can share with multiple patients in one go by selecting the checkbox and say Share Questionnaire.

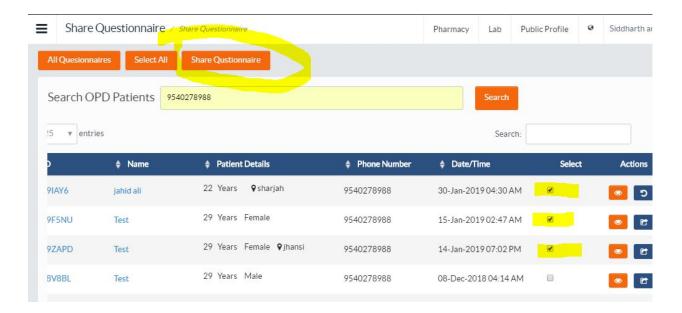

## List of Responders

You can check the list of responders /patients with whom the questionnaire has been shared by click the listing icon under actions on All Questionnaires grid.

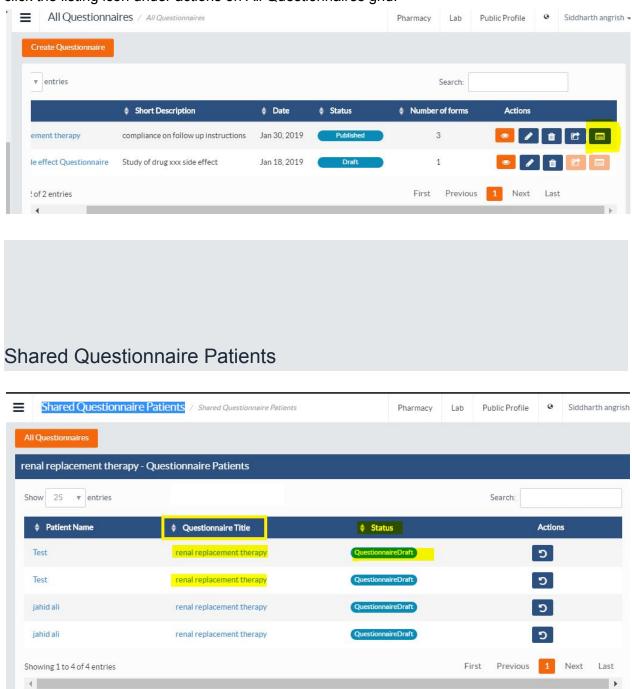

By clicking on the questionnaire titles you check the answers submitted by the responder.

**Status** shows the status of the questionnaire if responder has submitted the questionnaire or it's still pending

#### Unshare the questionnaire

You can unshare the questionnaire any time by clicking on the unshare button under actions

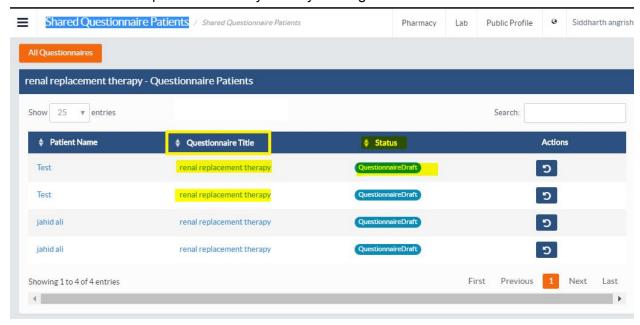

## Android App for Responders

When the questionnaire is published and shared with the patients/responders, the researcher can fill it on responders behalf on app or website or responders will have to use the **Jiyyo Android apps** to fill the questionnaire and submit the answers.

# **Jiyyo Healthcare App** for healthcare professionals and field agents

https://play.google.com/store/apps/details?id=com.androidwebview.jiyyo

You or your field agents would be filling the questionnaire on the behalf of the patients then they can log into Jiyyo Healthcare App or website using their ids and they can see the patients list along with the questionnaire icon (?). When they click on the questionnaire icon, they will see the questionnaire forms as shown below, when the user

selects a form under a questionnaire, the user can fill the answers and submit the form. Once all the forms are submitted, the user can submit the questionnaires.

The red dot would turn to green dot when all questionnaires are submitted for a particular patient.

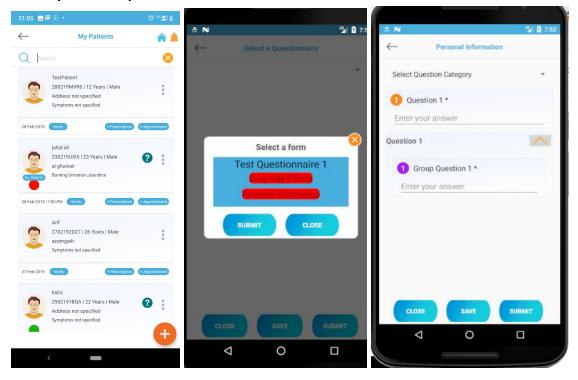

## Patient Verification is supported to maintain the authenticity of the data.

1. The doctor can Turn on/off patient verification. If turned on the doctor can verify its patients through an OTP verification system to maintain authenticity.

Settings Screen

Verify Button Screen

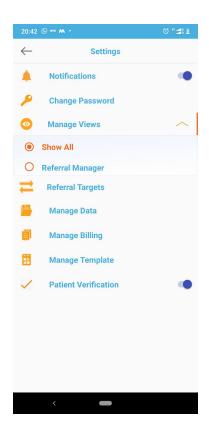

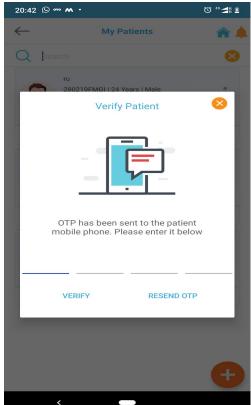

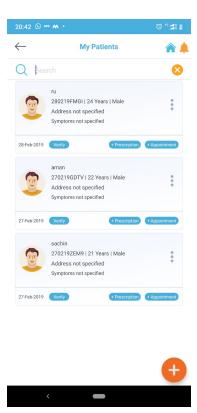

Verification Screen

- **1.** The questionnaire option only appears on Android App ui when at least one questionnaire is shared with the patient
  - 1. The questionnaire icon is visible only when an at least one questionnaire is shared with a particular patient.
    - In Below Image, you can questionnaire icon is available to some patients with whom the questionnaire is shared

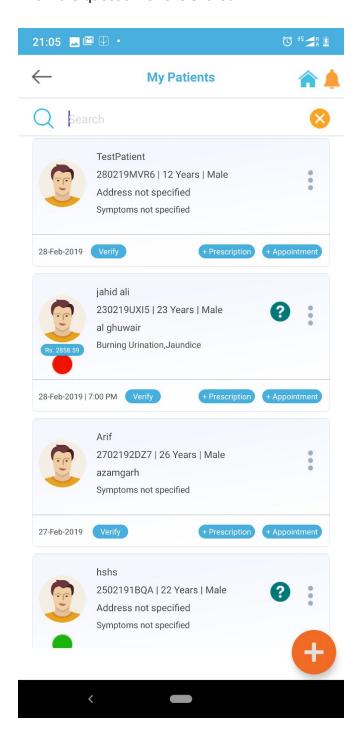

| Please drop an email to us at <a href="mailto:info@jiyyo.com">info@jiyyo.com</a> if you have any query over this documentation or call 8427644299. |
|----------------------------------------------------------------------------------------------------|
|                                                                                                    |
|                                                                                                    |
|                                                                                                    |
|                                                                                                    |
|                                                                                                    |
|                                                                                                    |
|                                                                                                    |
|                                                                                                    |
|                                                                                                    |
|                                                                                                    |
|                                                                                                    |
|                                                                                                    |
|                                                                                                    |
|                                                                                                    |
|                                                                                                    |
|                                                                                                    |
|                                                                                                    |
|                                                                                                    |
|                                                                                                    |
|                                                                                                    |
|                                                                                                    |